# AS-21CH Type-C Desktop KVM Switch

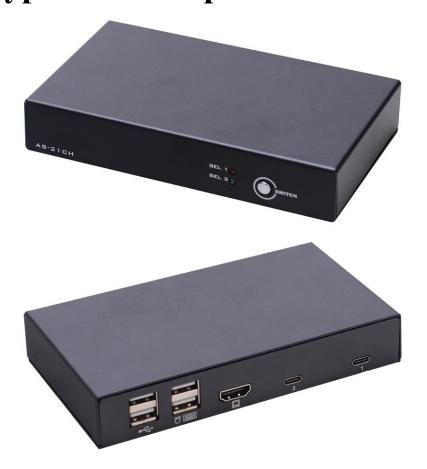

# **User Manual**

## **Statement**

#### **Interference Statement of Federal Communications Commission (FCC)**

This product has been tested and certified to meet the requirements of the FCC Specification Class B digital equipment and the details of Section 15 of the FCC Specification. However, these regulations are to use the equipment in a commercial environment without harmful interference and to provide effective protection. This equipment will generate and radiate electromagnetic waves, so if it is not installed and used in accordance with the provisions of this manual, it may cause interference to wireless communication equipment. However, there is no guarantee that interference will not occur in special installations. If the opening or closing of the equipment will cause interference from radio and TV reception, users should try the following contents to reduce interference.

- ◆ Change the direction and move the receiving antenna.
- ◆ Increase the distance between the equipment and the receiver.
- Connect the equipment to the circuit outlet (not the interface to which the receiver is connected).
- ◆ Ask your dealer and experienced radio/television technician for help.

**FCC Warning:** Changes and modifications to the equipment that are not made by the responsible qualified party will result in the user losing the right to operate the equipment.

**CE Warning:** This product is a Class B product. In the home environment, the product may cause radio interference, and users may need to take appropriate measures to prevent it.

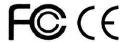

#### RoHS

This product is RoHS compliant.

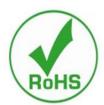

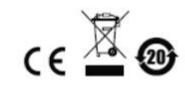

#### **User Considerations**

The manufacturer has the right to modify and change the information, documents and specification tables contained in the manual without prior notice. The manufacturer will not warrant, express, imply or legally declare its contents or specifically deny its marketability and applicability for special purposes. The same applies to any sold and licensed manufacturer's software described in this manual. If any defects in the software program are found after purchase, the Purchaser (and non-manufacturers, their distributors or their purchasers) will be required to bear all necessary services, maintenance costs and any accidental or indirect damages caused by the software defects.

The manufacturer is not responsible for any radio and/or television interference caused by unauthorized adjustment of this equipment, and the user must correct the interference himself.

If the operating voltage setting is not correctly selected before operation, the manufacturer will not be responsible for any damage caused.

Make sure that the voltage is set correctly before use.

#### **Product Model Description:**

| Model   | Configuration Description                                                                                                    |  |  |  |
|---------|----------------------------------------------------------------------------------------------------|--|--|--|
| AS-21CH | 2 groups of controlled interfaces, 2 TYPE_C interfaces on laptop side, 2 front USB interfaces, 2 USB keyboard and mouse interfaces on control side, 1 HDMI display interface support 4K@60HZ resolution, support hot key switching and panel key switching control. |  |  |  |
|         |                                                                                                    |  |  |  |

#### **Packaging Contents**

The Type-C KVM switch package includes the following contents:

- ◆ 1 KVM Switcher Host
- ◆ TYPEC cable (optional)
- ◆ HDMI cable (optional)

Check and make sure that all parts are present and not damaged in transit. If you encounter problems, please contact your dealer.

In order to prevent damage to the machine or the device connected to the machine, please read this manual carefully and follow the instructions for installation and operation.

<sup>\*</sup> Since the publication of this manual, there may be new product features. Please visit our website to download the latest version of the user manual.

# **Contents**

| Regarding this Manual                       | 6  |
|---------------------------------------------|----|
|                                             |    |
| Explanation of Common Terms.                | 6  |
| Chapter 1 Introduction                      | 7  |
| Product Introduction                        | 7  |
| Product Characteristics                     | 7  |
| Operating System                            | 7  |
| Components                                  | 8  |
| Front View                                  | 8  |
| Rear View                                   | 8  |
| Chapter 2                                   | 10 |
| Hardware Installation                       | 10 |
| Connection and Installation of Cables.      | 10 |
| Chapter 3                                   | 12 |
| Basic Operations                            | 12 |
| Introduction                                | 12 |
| Manual Switch Mode                          | 12 |
| Keyboard Combination Hot Key Switching Mode | 12 |
| Power supply for Device                     | 12 |
| Product Specification Parameters            | 15 |

## Regarding this Manual

This user manual would assist you to effectively use product functions, including device installation, setting and operation procedures. You can understand the contents of this manual from the following contents:

Chapter 1 Introduction-Introduce the rack KVM device system, including its functions,

features and advantages, and describe and introduce its front and rear panel components.

Chapter 2 Hardware Installation-Explain how to install this product.

**Chapter 3 Basic Operation**-Explain the basic operation concept of KVM switcher.

**Chapter 4 Keyboard Port Operation**-Introduce the hot key combination operation and setting of the keyboard.

**Appendix**-Provide specification table and other technical information related to KVM switches

# **Explanation of Common Terms**

# Symbols Text information that should be entered The brackets indicate the key you want to enter

The brackets indicate the key you want to enter. For example, "Enter" means that the Enter key is pressed. For keys that need to be entered at the same time, they are placed in the same brackets, and the keys are connected by plus signs. For example: "Ctrl"

- **1.** Indicates the serial number of the actual operation step.
- ◆ Indicate that information is provided for reference, but are independent of the operation steps.
  - The origin symbol represents the classification sub-item information and is independent of the operation step.

#### **Product Information**

To find information about our KVM products and how to use them effectively, you can contact our website or authorized distributors for more contact information.

# **Chapter 1 Introduction**

#### **Product Introduction**

As a KVM switcher, the 2-port desktop KVM series switcher allows users to access two PCS as USB hubs from a single USB keyboard, USB mouse and HDMI monitor control. It allows each computer (one computer at a time) to access the connected peripherals switcher installation is simple and fast, plug the cable into the correct port can control the display connection for HDMI interface, support the maximum resolution of 4K@60HZ This product use without software Settings, no installation procedures and no compatibility problems Desktop-style compact design, metal shell, easy to install and save desktop space, is the ideal choice for SOHO office and other multimedia applications

#### **Product Characteristics**

- Provides two TYPEC interfaces for connecting to the controlled device
- ◆ The controller provides a set of dual USB keyboard and mouse ports to control two PCS and USB peripherals
- Provides a set of dual USB2.0 ports that can be connected to USB peripherals such as USB flash disks and USB printers
- Built-in USB2.0 hub, compatible with USB2.0 protocol specifications
- ♦ HDMI video supports a maximum resolution of 4K@60HZ
- Provides two switching functions: keyboard hotkeys and device panel keys
- Supports multiple platforms and operating systems
- BIOS hardware connection, no driver or control software is required

## **Operating System**

- Operating systems supported by remote users' computers include Windows XP and above
- ◆ The operating systems supported by the server connected to the switcher are shown in the following table:

| Onevating System | Vargion |
|------------------|---------|
| Operating System | Version |

| Windows |             | Windows 2000/XP/2003/2008/Vista/7/10 |  |  |
|---------|-------------|--------------------------------------|--|--|
| Linux   | RedHat      | 9.0 or higher                        |  |  |
|         | SuSE        | 10/11. 1 or higher                   |  |  |
|         | Debian      | 3.1/4.0                              |  |  |
|         | Ubuntu      | 7.04/7.10                            |  |  |
| UNIX    | AIX         | 4.3 or higher 5.5 or high            |  |  |
|         | FreeBSD     |                                      |  |  |
|         | Sun Solaris | 8 or high                            |  |  |
| Mac     |             | OS 9.0 to 10.6 (Snow Leopard)        |  |  |
| Novell  | Netware     | 6.0 or high                          |  |  |

## **Components**

## **Front View**

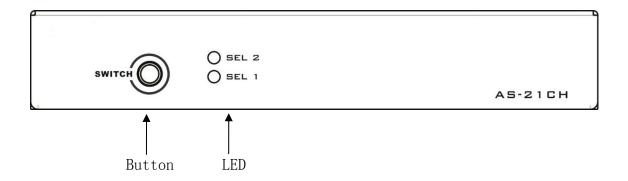

## **Rear View**

#### AS-21KHC

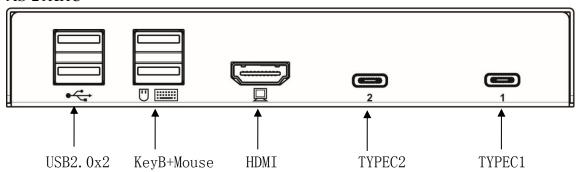

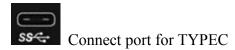

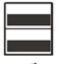

Peripherals that are local USB2.0 expansion ports and can connect to the corresponding USB2.0 interface

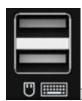

Mouse input interface for local USB keyboard

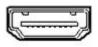

HDMI Video Interface

## Chapter 2

## **Hardware Installation**

#### **Connection and Installation of Cables**

The KVM switch can be placed on any suitable plane and is sufficient to safely support the device with the weight of additional connecting wires; Please make sure that the plane is clean and there are no other sundries that will affect the ventilation and normal operation of the switch.

To install a 2-port desktop KVM device, follow these steps:

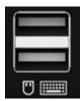

- 1. Insert the USB keyboard and USB mouse into the USB control port on the back panel of the device.
- 2. Plug the HDMI display cable into the video output port on the rear panel of the

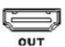

device

3. Connect the TYPE\_C interfaces of the two laptops to the interfaces on the rear panel of the device corresponding connection cables.

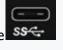

4. If the device \_ needs to be connected to external USB disk, USB printer and other peripherals, it can be connected to the interface of the USB2.0 protocol standard. (This step is not necessary, users can choose according to the requirements of the application)

- 5. Power on the monitor.
- 6. Power on your computer.
- 7. The KVM is connected to the TYPEC port of the PC to obtain power for device operation. After the device is powered on, the front panel light is lit accordingly.

8. Users can select ports by pressing buttons of devices or connecting USB keyboard under working state. For detailed operation methods, refer to the introduction in the next section.

## Chapter 3

## **Basic Operations**

#### Introduction

There are two ways for the KVM switch branch to access and connect the computer: the combined hot key on the USB keyboard to switch or the key in front of the KVM device to switch manually.

#### **Manual Switch Mode**

You only need to press the corresponding button on the KVM front panel. The buzzer prompts, indicating that the port switchover is successful. The USB device and video signals on the corresponding port are switched to the corresponding local port.

## **Keyboard Combination Hot Key Switching Mode**

Users can use the keyboard connected to the USB interface on KVM device to perform combined hot key operation. Please refer to the following introduction for specific operation.

#### Port Switch Operation: Left "Shift" + Right "Shift"

Operation Instructions: 1. After the device is powered on, the TYPEC1 port is connected to the laptop, and the green indicator on the panel is on

- 2. A hotkey operation changes the port once, and so on
- 3. If the peripheral is connected to a USB printer USB flash drive, do not switch ports during data transmission. Otherwise, data transmission errors may occur.

## **Power supply for Device**

This KVM switcher does not require a power adapter and provides power through the TYPEC interface of the user's laptop.

# **Appendix**

## **Safety Instructions**

#### General

- ◆ This product is for indoor use only.
- ◆ Please read all the instructions and use them for future reference.
- Follow all warnings and instructions on the equipment.
- ◆ Do not place this equipment on any unstable plane (such as carts, shelves, tables, etc.). If this equipment falls, it will be built.
  - Into serious damage.
- Do not use this equipment near water.
- ◆ Do not place this equipment next to or above the radiator or heating equipment.
- ◆ The enclosure of this equipment is equipped with slots for heat dissipation and ventilation. In order to prevent overheating during operation, do not block or cover the openings.
- ◆ This equipment should not be placed on a soft surface (such as bed, sofa, blanket, etc.), which will block the fan opening, nor should it be placed in a sealed environment unless proper ventilation has been provided.
- ◆ Do not spill any liquid on the equipment.
- ◆ Before cleaning, the power supply of this equipment must be unplugged from the socket on the wall. Please do not use any liquid or foam wiping agent, please use wet cloth for cleaning.
- ◆ Please use this equipment according to the power type on the label. If you are not sure whether the power type is available, please contact your distributor or local power company.
- ◆ This equipment is designed and applied to IT power distribution system with 100V ~ 230V phase-to-phase voltage.
- ◆ In order to prevent damage to your equipment, it is very important for all equipment to be properly grounded.
- ◆ Do not place anything on the power cord or connection line, and arrange the wiring path of the power cord and connection line to avoid tripping over it.
- ◆ If the equipment uses an extension line, ensure that the total power of all products using the line does not exceed the current carrying capacity of the line. Ensure that the total current of all products plugged into wall sockets does not exceed 15A.
- ◆ Please select equipment such as sudden wave suppressor, regulator or uninterruptible power system (UPS) to help prevent your system from experiencing sudden and instantaneous increase and decrease of power.
- ◆ Please properly fix the connecting wire and power cord of the system to ensure that nothing presses on the cable.
- ◆ Do not insert anything into the machine through the slots in the housing, which may come into contact with dangerous voltage points or cause short circuit of parts and lead to the risk of fire or electric shock.
- ◆ Please do not try to repair this equipment by yourself, please find qualified service personnel to obtain

support services.

- ◆ If any of the following circumstances occur, please unplug the power supply of this equipment from the wall socket and hand it over to qualified service personnel for repair.
  - Damaged or worn power cord or plug
  - Liquid is sprinkled into the equipment
  - The equipment was drenched by rain and water
  - The equipment has fallen or the enclosure has been damaged
  - The functions of this equipment have obviously changed
  - After following the operation instructions, the equipment cannot operate normally
- ◆ Only the control functions covered in the operation instructions are adjusted, and other improper operations may cause damage, so that more extensive operations by qualified personnel are required to repair.

### **Warranty Conditions**

The maximum compensation borne by the Company shall not exceed the amount paid by the customer for the product. In addition, the Company does not bear the direct, indirect, special, accidental or consequential damages caused by the use of this product or the CD and documents attached to this product.

The Company will not warrant, express, imply or legally declare the contents and purposes of this document, and specifically deny its quality, performance, marketability or applicability for special purposes. Distributors reserve the right to modify or upgrade equipment or documents, and are not obliged to notify any individual or individual of the contents of the modification or upgrade. For further enquiries, please contact the distributor.

# **Product Specification Parameters**

#### AS-21CH 2-Port KVM Switcher Parameters

|                       | Product Model: AS-21CH        |          |                          |
|-----------------------|-------------------------------|----------|--------------------------|
|                       | Button & Hotkeys              |          |                          |
|                       | Control Port                  | Display  | 1xHDMI female            |
|                       |                               | Keyboard | 1 x USB Type A female    |
|                       |                               | Mouse    | 1 x USB Type A female    |
| Connector             | Controlled end port           |          | 2 x Type C female        |
|                       | USB2.0 Extension Interface    |          | 2 x USB Type A female    |
| Toggle switch         | Toggle switch Port Switch Key |          | 1 x touch key            |
|                       |                               |          |                          |
| LED indicator         | Computer Select Port          |          | 2 x LED                  |
|                       | IP Network Port               |          | 1 x green, 1 x yellow    |
| Analog mode           | Keyboard and mouse            |          | USB 2.0                  |
| Max                   | 4K @ 60HZ                     |          |                          |
| Sv                    | 0.2 s                         |          |                          |
| Operating environment | Operating temperature         |          | 0-50 ℃                   |
|                       | Storage Temperature           |          | -20-60 °C                |
|                       | Humidity                      |          | 0-80% RH, no coagulation |
| Body Attribute        | Chassis                       |          | Metals                   |
|                       | Dimensions                    |          | 150x88x26mm              |
|                       | Weigl                         | ht       | 350g                     |